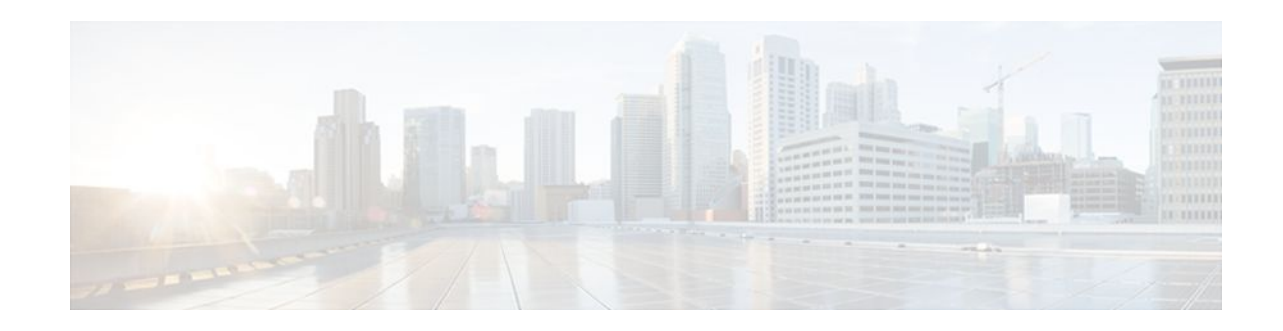

# **Configuring a Basic IS-IS Network**

### **Last Updated: October 22, 2011**

This module describes the tasks to configure and monitor a basic Intermediate System-to-Intermediate System (IS-IS) network. The IS-IS process and adjacency formation are also explained. IS-IS is link-state protocol that allows the network designer to organize the network into a group of flooding domains. Often deployed as the Interior Gateway Protocol (IGP) for an ISP network backbone, IS-IS is capable of handling large topologies and large numbers of routing changes.

- Finding Feature Information, page 1
- Prerequisites for Configuring a Basic IS-IS Network, page 1
- [Information About the IS-IS Routing Protocol,](#page-1-0) page 2
- [How to Create Monitor and Make Changes to a Basic IS-IS Network,](#page-2-0) page 3
- [Configuration Examples for a Basic IS-IS Network,](#page-11-0) page 12
- [Where to Go Next,](#page-14-0) page 15
- [Additional References,](#page-14-0) page 15
- [Feature Information for Configuring a Basic IS-IS Network,](#page-15-0) page 16

# **Finding Feature Information**

Your software release may not support all the features documented in this module. For the latest feature information and caveats, see the release notes for your platform and software release. To find information about the features documented in this module, and to see a list of the releases in which each feature is supported, see the Feature Information Table at the end of this document.

Use Cisco Feature Navigator to find information about platform support and Cisco software image support. To access Cisco Feature Navigator, go to [www.cisco.com/go/cfn.](http://www.cisco.com/go/cfn) An account on Cisco.com is not required.

# **Prerequisites for Configuring a Basic IS-IS Network**

- Before performing the tasks in this module, you should be familiar with the concepts described in the "Integrated IS-IS Routing Protocol Overview" module.
- You should know your network design and how you want traffic to flow through it before configuring IS-IS. Define areas, prepare an addressing plan for the routers (including defining the NETs), and determine the interfaces that will run Integrated IS-IS. To facilitate verification, a matrix of

# $\frac{1}{2}$ **CISCO**

adjacencies should be prepared before you configure your routers, showing what neighbors should be expected in the adjacencies table. For more information on verifying IS-IS configuration and formed adjacencies, see the [Monitoring IS-IS](#page-5-0), page 6.

# <span id="page-1-0"></span>**Information About the IS-IS Routing Protocol**

- IS-IS Process and Adjacencies, page 2
- PDU Packet Types in IS-IS Routing, page 2

## **IS-IS Process and Adjacencies**

IS-IS requires some configuration on both the router and the interface. An IS-IS process is created when you enable IS-IS on a router and define a specific tag to identify that routing process. Interfaces configured with a specific tag will be part of the corresponding router process. More than one IS-IS process can run on a router for Connectionless Network Service (CLNS), but only one IS-IS process can run for IP.

Small IS-IS networks are built as a single area that includes all the routers in the network. As the network grows larger, it is usually reorganized into a backbone area made up of the connected set of all Level 2 routers from all areas. The areas are connected to local areas. Within a local area, routers know how to reach all system IDs. Between areas, routers know how to reach the backbone, and the backbone routers know how to reach other areas.

Routers establish Level 1 adjacencies to perform routing within a local area (intra-area routing). Routers establish Level 2 adjacencies to perform routing between Level 1 areas (inter-area routing).

If the network administrator does not specify Level 1 or Level 2 routing for the routing process being configured, the default routing behavior for the routing process will be Level 1-2.

If Level 2 routing is configured on any process, additional processes are automatically configured as Level 1, with the exception of previously configured Level 2 process, which will remain Level 2. You can have only one Level-2 process. You can configure the Level-2 process to perform Level-1 routing at the same time. If Level-2 routing is not desired for a router instance, use the **is-type** command in router configuration mode to remove the Level-2 capability. You can also use the **is-type** command to configure a different router instance as a Level-2 router.

Some networks use legacy equipment that supports only Level 1 routing. These devices are typically organized into many small areas that cannot be aggregated due to performance limitations. Cisco routers are used to interconnect each area to the Level 2 backbone.

Network entity titles (NETs) define the area addresses and the system ID of the router.

## **PDU Packet Types in IS-IS Routing**

The OSI stack defines a unit of data as a protocol data unit (PDU). A frame therefore is regarded by OSI as a data-link PDU, and a packet is regarded as a network PDU. There are four types of PDU packets, and each type can be Level 1 or Level 2:

- LSP--Link-state PDU. Used to distribute link-state information.
- IIH PDU--For IS-IS this is called the IS-IS Hello PDU. Used to establish and maintain adjacencies.

<span id="page-2-0"></span>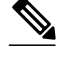

**Note** On point-to-point links, IIH PDUs will be the same for Level 1 and Level 2. Both Level-1 and Level-2 IIH use the same type of PDU, but they carry different circuit types.

- PSNP--Partial sequence numbers protocol data unit (PDU). Used to acknowledge and request linkstate information.
- CSNP--Complete sequence number protocol data unit (PDU). Used to distribute the complete linkstate database of a router.

IS-IS LSPs include specific information about the router's attachments. The following information is included in multiple TLV fields in the main body of the LSP:

- The links to neighbor router intermediate systems (ISs), including the metrics of those interfaces
- The links to the neighbor end systems (ESs)

You can shut down IS-IS (placing it in an administrative down state) to make changes to the IS-IS protocol configuration, without losing your configuration parameters. You can shut down IS-IS at the interface level or at the global IS-IS process level. If the router was rebooted when the protocol was turned off, the protocol would be expected to come back up in the disabled state. When the protocol is set to the administrative down state, network administrators are allowed to administratively turn off the operation of the IS-IS protocol without losing the protocol configuration, to make a series of changes to the protocol configuration without having the operation of the protocol transition through intermediate--and perhaps undesirable--states, and to then reenable the protocol at a suitable time.

# **How to Create Monitor and Make Changes to a Basic IS-IS Network**

- Enabling IS-IS as an IP Routing Protocol on the Router, page 3
- [Enabling IS-IS as an IP Routing Protocol on the Interface](#page-3-0), page 4
- [Monitoring IS-IS](#page-5-0), page 6
- [Shutting Down IS-IS in Interface Mode,](#page-9-0) page 10
- [Shutting Down IS-IS in Router Mode](#page-10-0), page 11

## **Enabling IS-IS as an IP Routing Protocol on the Router**

### **SUMMARY STEPS**

- **1. enable**
- **2. configure terminal**
- **3. router isis** [*area-tag*]
- **4. net** *network-entity-title*
- **5. end**

### <span id="page-3-0"></span>**DETAILED STEPS**

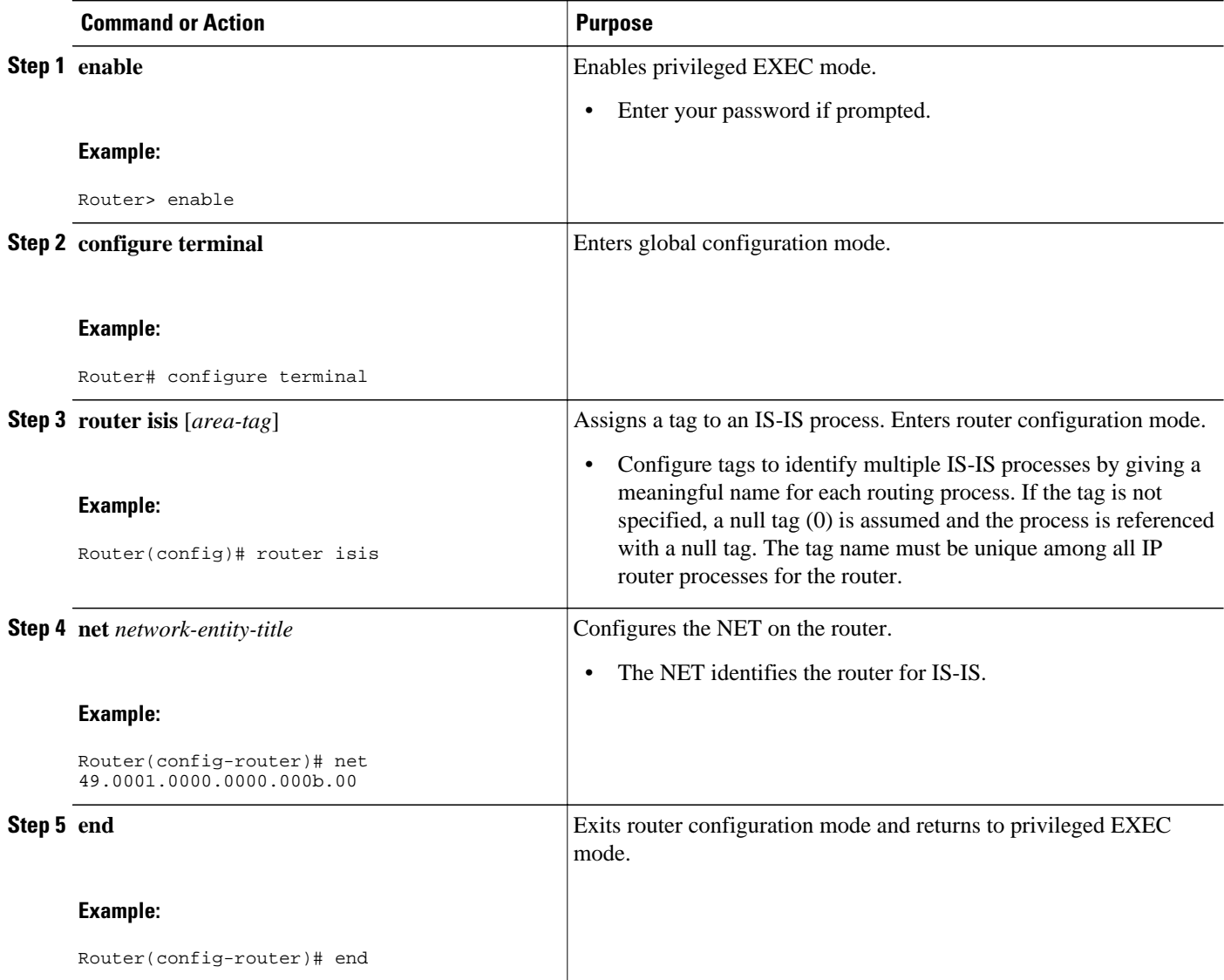

# **Enabling IS-IS as an IP Routing Protocol on the Interface**

### **SUMMARY STEPS**

- **1. enable**
- **2. configure terminal**
- **3. interface** *type number*
- **4. ip address** *ip-address mask* [*secondary*]
- **5. ip router isis** [*area* **-** *tag*]
- **6. end**

### **DETAILED STEPS**

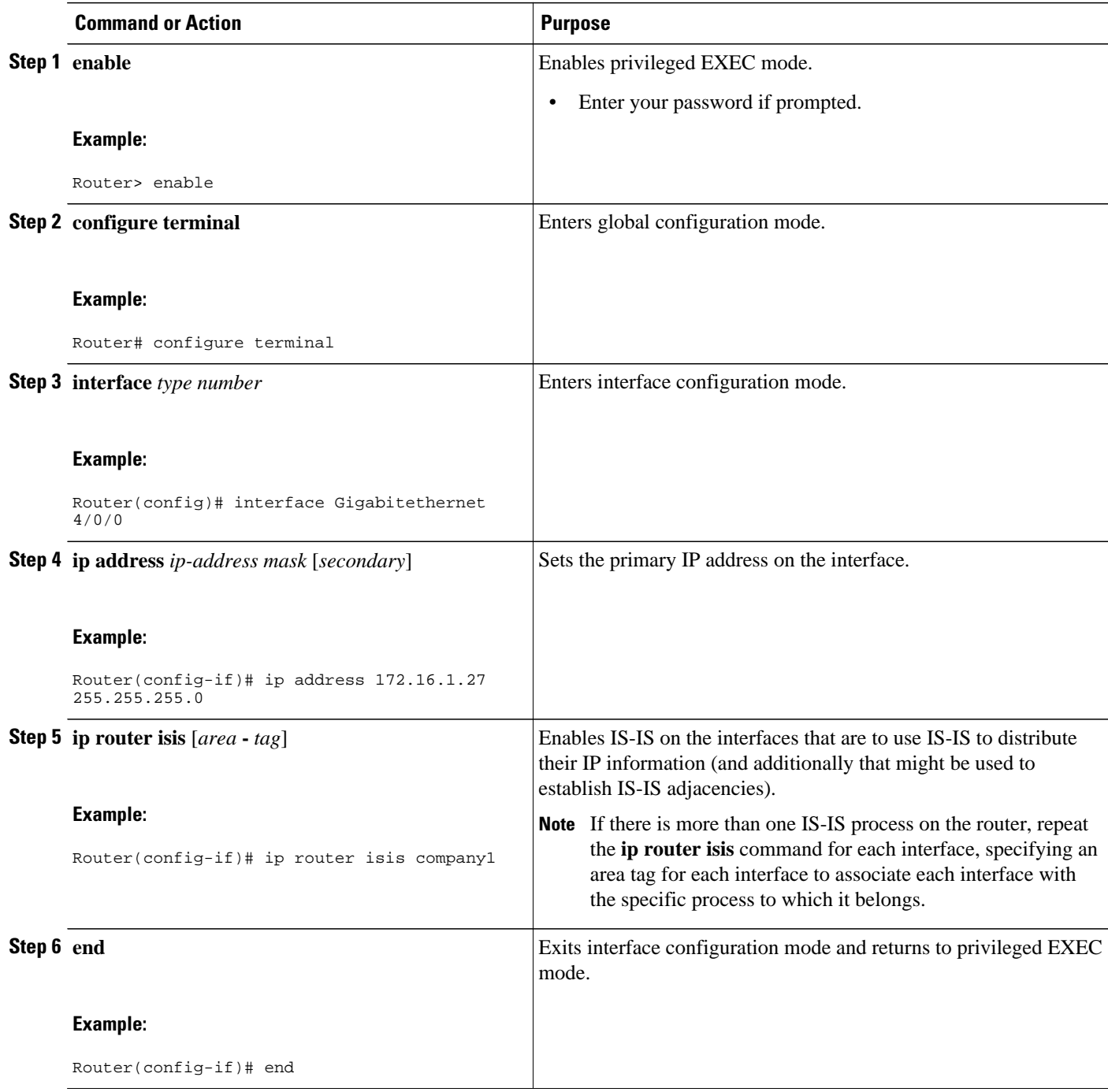

## <span id="page-5-0"></span>**Monitoring IS-IS**

### **SUMMARY STEPS**

- **1. enable**
- **2. configure terminal**
- **3. isis display delimiter** [**return** *count* | **character** *count*]
- **4. exit**
- **5. show ip protocols**
- **6. show clns is** *area-tag* **neighbors** [*type number*] [**detail**]
- **7. show clns interface** [*type number*]
- **8. show clns** *area-tag* **neighbors** [*type number*] [**area**] [**detail**]
- **9. show clns** *area-tag* **traffic**
- **10.show ip route** [*ip-address* [*mask*]] [**longer-prefixes**| *protocol* [*process-id*] | **list** [*access-list-number* | *access-list-name*] | **static download**]
- **11.show isis** [*process-tag*] **database** [**level-1**] [**level-2**] [**l1**] [**l2**] [**detail**] [**lspid**]

**12.show isis database verbose**

**13.show isis lsp-log**

**14.show isis** [*area-tag*] [**ipv6** | **\***] **spf-log**

**15.show isis** [*process-tag*] [**ipv6** | **\***] **topology**

**16.show isis** [*area-tag*] **neighbors**[**detail**]

### **DETAILED STEPS**

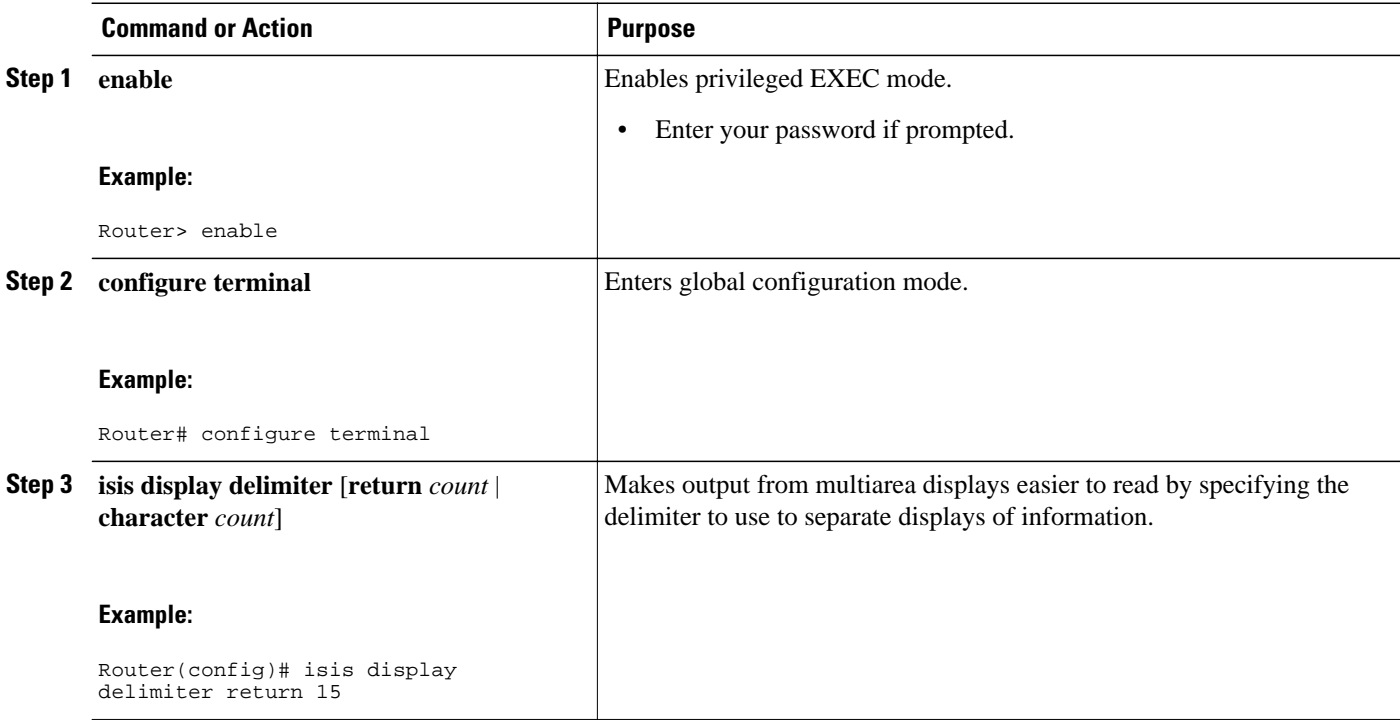

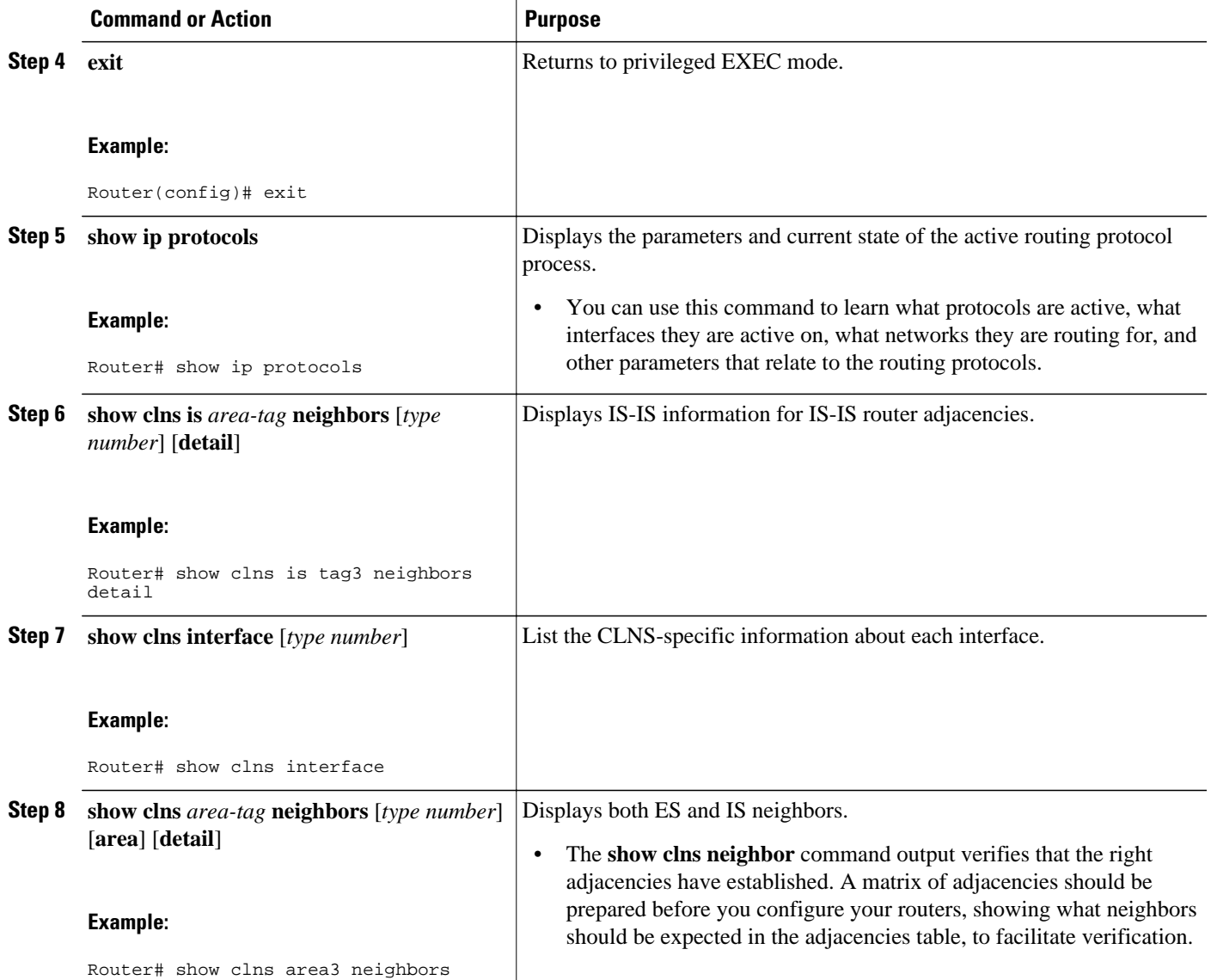

 $\overline{\phantom{a}}$ 

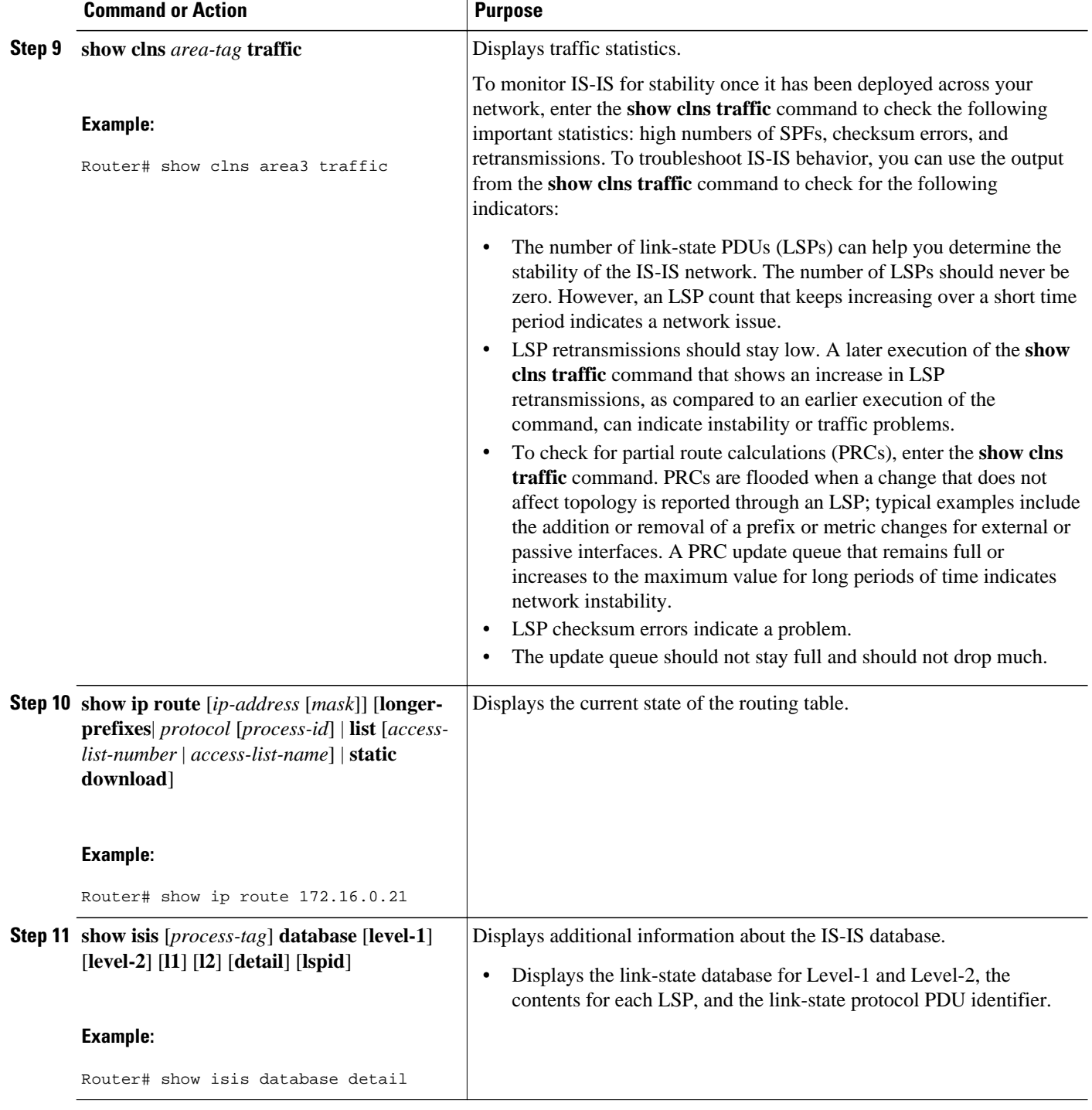

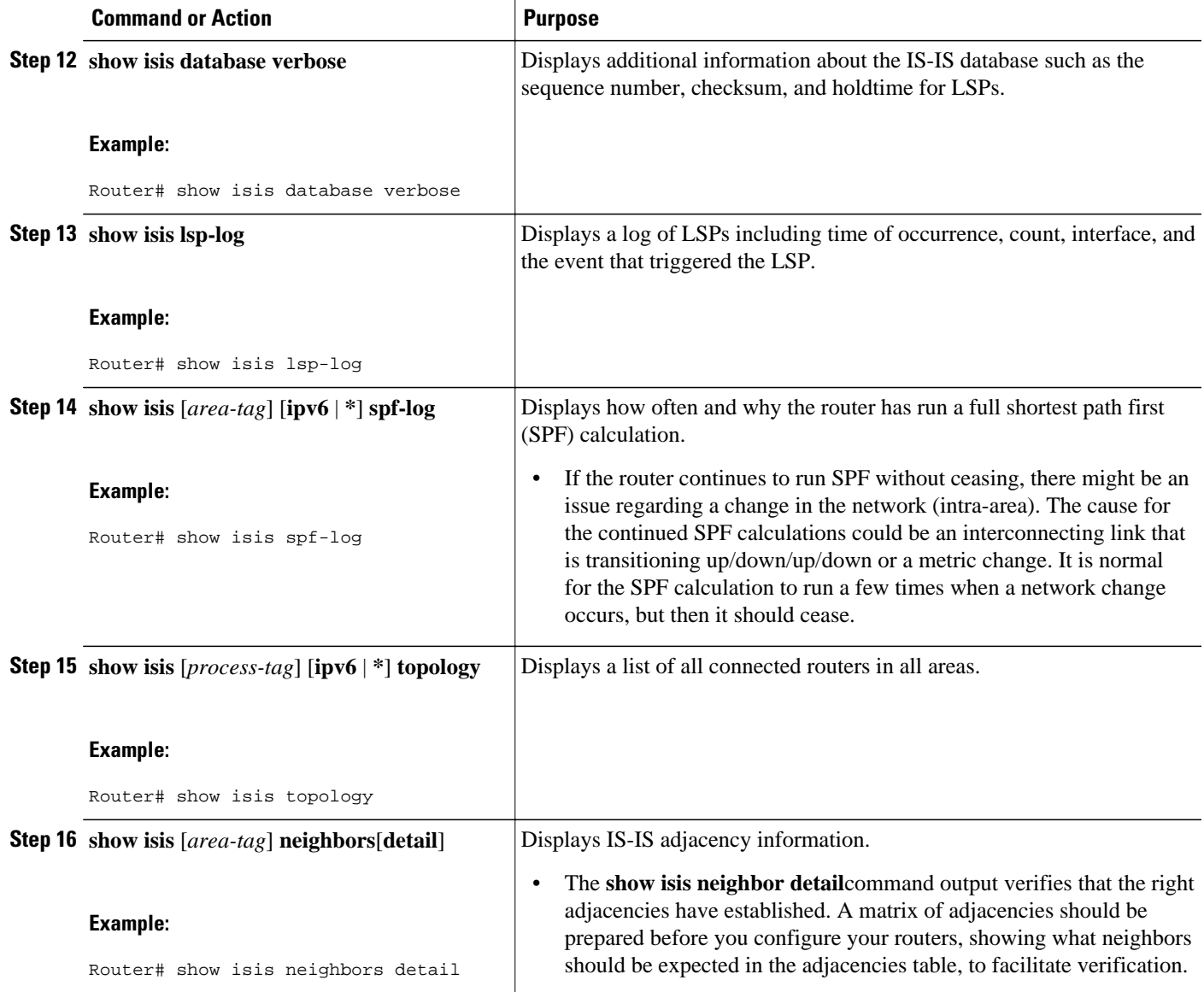

### **Examples**

When the **show isis neighbors** command is entered with the **detail** keyword, the output provides information on the IS-IS adjacencies that have formed.

```
Router1# show isis neighbors detail<br>System Id Type Interface IP Add
System Id Type Interface IP Address State Holdtime Circuit Id Router2 L2 GE1/0/0 10.1.1.0 UP 255 Circuit3.0
                                                                                 Circuit3.01
   Area Address(es): 32
   SNPA: aabb.cc00.2001 
 State Changed: 00:00:14
 LAN Priority: 64
   Format: Phase V
```
• [Troubleshooting Tips](#page-9-0), page 10

## <span id="page-9-0"></span>**Troubleshooting Tips**

You can use the following two system debugging commands to check your IS-IS IPv4 implementation.

- If adjacencies are not coming up properly, use the **debug isis adj-packets** command.
- To display a log of significant events during an IS-IS SPF calculation, use the **debug isis spf-events** command.

## **Shutting Down IS-IS in Interface Mode**

#### **SUMMARY STEPS**

- **1. enable**
- **2. configure terminal**
- **3. interface** *type number*
- **4. isis protocol shutdown**
- **5. end**

### **DETAILED STEPS**

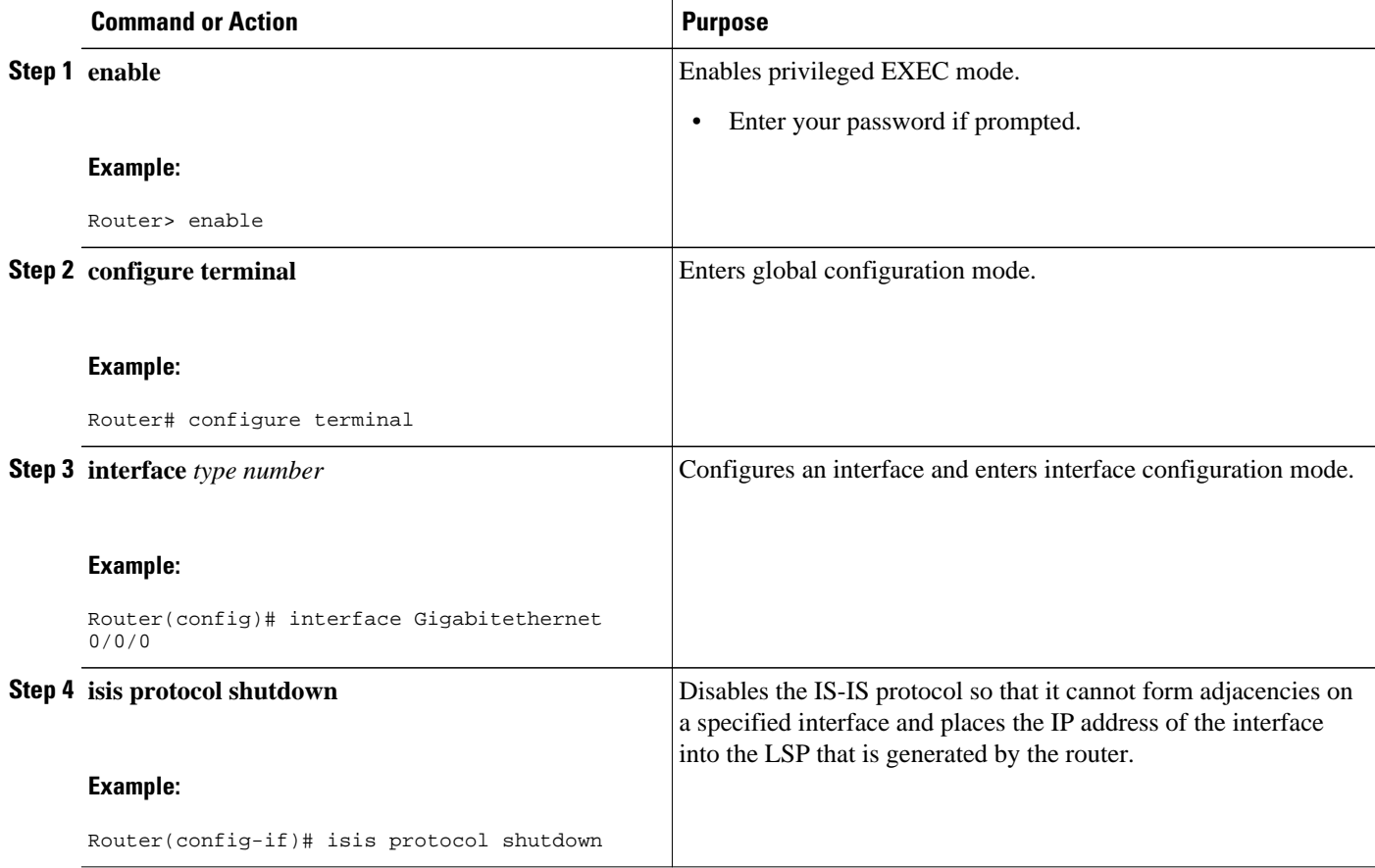

<span id="page-10-0"></span>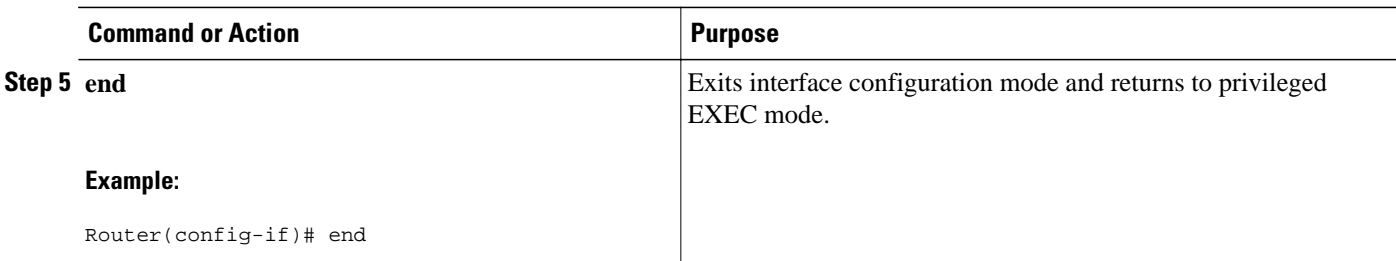

## **Shutting Down IS-IS in Router Mode**

### **SUMMARY STEPS**

- **1. enable**
- **2. configure terminal**
- **3. router isis** *area-tag*
- **4. protocol shutdown**
- **5. end**

### **DETAILED STEPS**

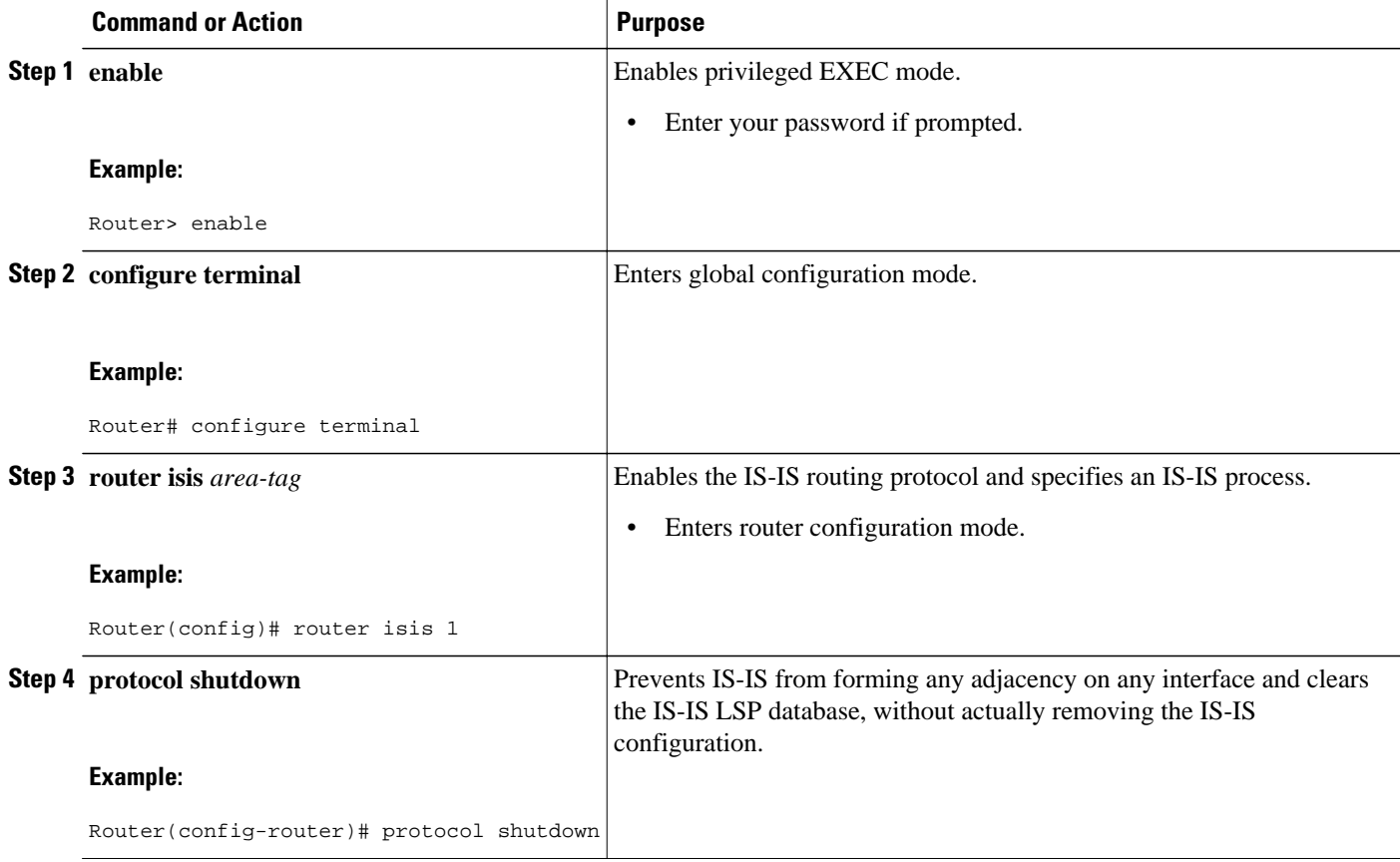

<span id="page-11-0"></span>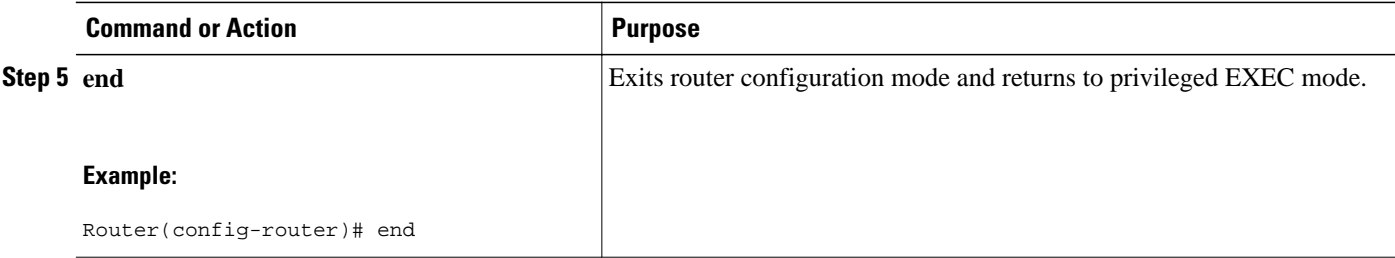

# **Configuration Examples for a Basic IS-IS Network**

- Example Configuring a Basic IS-IS Network, page 12
- [Example Shutting Down IS-IS in Interface Mode](#page-13-0), page 14
- [Example Shutting Down IS-IS in Router Mode,](#page-13-0) page 14

## **Example Configuring a Basic IS-IS Network**

The following example shows how to configure three routers to run IS-IS as an IP routing protocol. The figure below illustrates the sample configuration.

#### **Router A Configuration**

```
router isis
 net 49.0001.0000.0000.000a.00
interface Gigabitethernet 0/0/0
 ip address 10.1.1.1 255.255.255.0
  ip router isis
interface serial 2/0/0
  ip router isis
 ip address 192.168.1.2 255.255.255.0
```
#### **Router B Configuration**

```
router isis
 net 49.0001.0000.0000.000b.00
interface gigabitethernet 0/0/0
 ip router isis
 ip address 172.17.1.1 255.255.255.0
interface serial2/0/0
  ip router isis
  ip address 192.168.1.1 255.255.255.0
interface serial5/0/0
 ip router isis
 ip address 172.21.1.1 255.255.255.0
```
#### **Router C Configuration**

```
router isis
 net 49.0001.0000.0000.000c.00
interface gigabitethernet 2/0/0
 ip router isis
 ip address 172.21.1.2 255.255.255.0
interface serial5/0/0
 ip router isis
  ip address 172.22.1.1 255.255.255.0
```
The **show isis topology** command displays the following information about how the routers are connected within the IS-IS network:

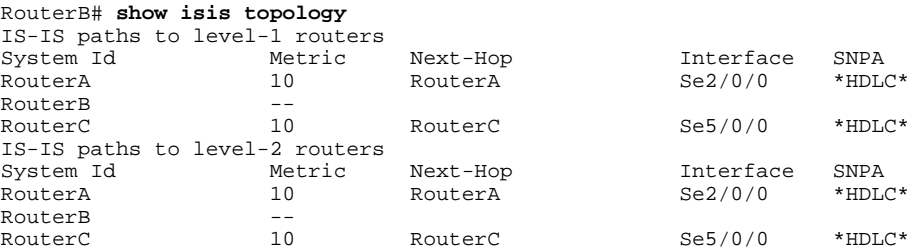

The **show isis database** command displays following information for the Level 1 and Level 2 LSPs for each router in the IS-IS network.

```
RouterB# show isis database
IS-IS Level-1 Link State Database:
                       LSP Seq Num LSP Checksum LSP Holdtime \frac{\text{ATT}}{\text{D}}Ox00000005 0x1AlD 1063 0/0/0
\frac{RouterA.00-00}{RouterB.00-00}* 0x00000006 0xD15B 1118 0/0/0
RouterC.00-00 0x00000004 0x3196 1133 1/0/0
IS-IS Level-2 Link State Database:
LSPID LSP Seq Num LSP Checksum LSP Holdtime ATT/P/OL<br>RouterA.00-00 0x000000008 0x0BF4 1136 0/0/0
RouterA.00-00 0x00000008 0x0BF4 1136 0/0/0<br>RouterB.00-00 * 0x00000008 0x1701 1137 0/0/0
                     * 0x00000008
RouterC.00-00 0x00000004 0x3624 1133 0/0/0
```
The **show ip route** command displays information about the interfaces of each router, including their IP addresses and how they are connected to Router B:

```
RouterB# show ip route
Codes: C - connected, S - static, R - RIP, M - mobile, B - BGP
         D - EIGRP, EX - EIGRP external, O - OSPF, IA - OSPF inter area 
         N1 - OSPF NSSA external type 1, N2 - OSPF NSSA external type 2
         E1 - OSPF external type 1, E2 - OSPF external type 2
         i - IS-IS, su - IS-IS summary, L1 - IS-IS level-1, L2 - IS-IS level-2
         ia - IS-IS inter area, * - candidate default, U - per-user static route
         o - ODR, P - periodic downloaded static route
Gateway of last resort is not set
172.17.0.0/24 is subnetted, 1 subnets<br>C 172.17.1.0 is directly connected,
         C 172.17.1.0 is directly connected, gigabitethernet 0/0/0
172.16.0.0/24 is subnetted, 1 subnets<br>C = 172.16, 1, 0 is directly connected.
         C 172.16.1.0 is directly connected, Serial4/0
172.21.0.0/24 is subnetted, 1 subnets<br>C 172.21.1.0 is directly connected,
         C 172.21.1.0 is directly connected, Serial5/0
172.22.0.0/24 is subnetted, 1 subnets<br>i L1 172.22.1 0 [115/20] via 172.21 1.2
         i L1 172.22.1.0 [115/20] via 172.21.1.2, Serial5/0
10.0.0.0/24 is subnetted, 1 subnets<br>i L1 10.1.1.0 [115/20] via 192.168.1.2
i L1 10.1.1.0 [115/20] via 192.168.1.2, Serial2/0
      C 192.168.1.0/24 is directly connected, Serial2/0
C 192.168.3.0/24 is directly connected, Serial3/0
```
The **show isis spf-log** command displays logs of Level 1 and Level 2 LSPs including time of occurrence, duration, count, and the event that triggered the LSP.

```
RouterB## show isis spf-log
    level 1 SPF log
When Duration Nodes Count First trigger LSP Triggers<br>00:01:30 0 3 7 RouterB.00-00 PERIODIC N
                                             RouterB.00-00 PERIODIC NEWADJ NEWLSP TLVT
    level 2 SPF log
```
<span id="page-13-0"></span>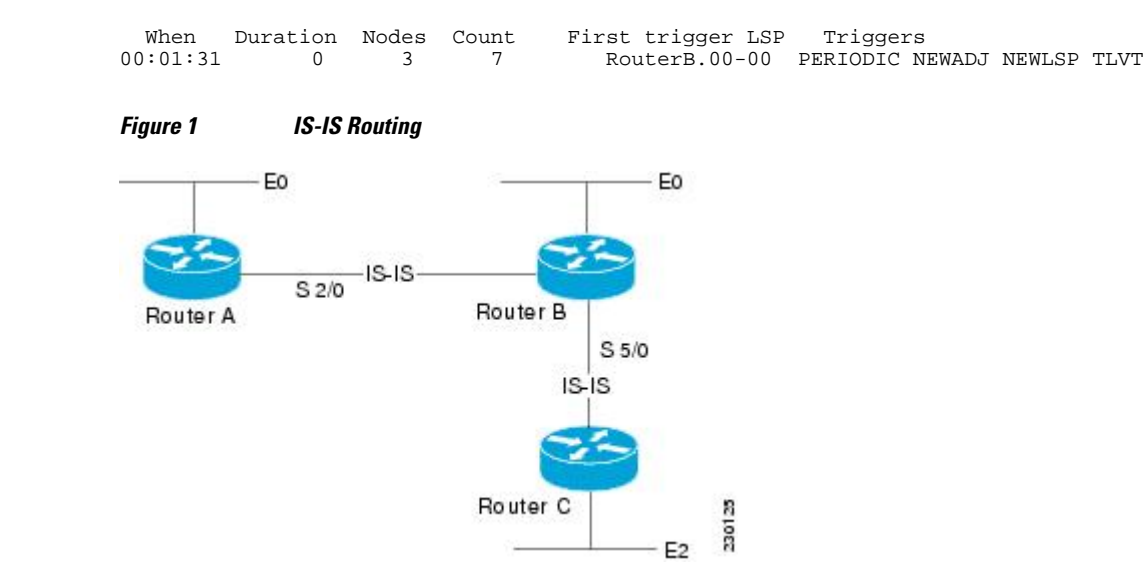

## **Example Shutting Down IS-IS in Interface Mode**

The following router output shows that the router has two IS-IS adjacencies:

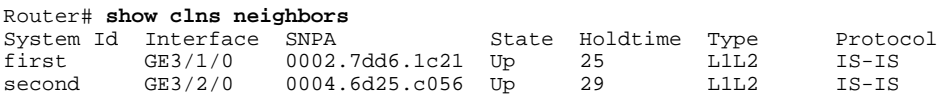

When the **isis protocol shutdown** command is entered for GigabitEthernet interface 3/1/0, the IS-IS protocol will be disabled for the specified interface:

```
Router# configure terminal
Enter configuration commands, one per line. End with CNTL/Z.
Router(config)# interface gigabitethernet3/1/0
Router(config-if)# isis protocol shutdown
Router(config-if)# end
```
The following router output shows that the adjacency for GigabitEthernet interface 3/1/0 has not formed:

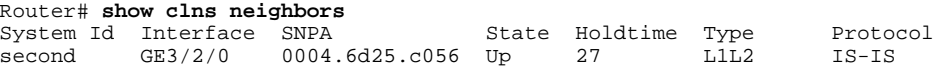

## **Example Shutting Down IS-IS in Router Mode**

The following router output shows that the router has two IS-IS adjacencies:

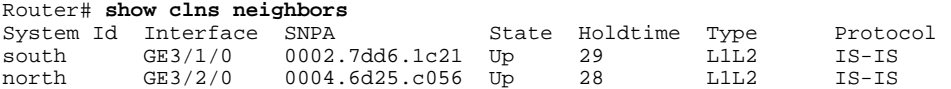

The **protocol shutdown** command is entered so that IS-IS is disabled and no adjacencies will be formed on any interface:

Router# **configure terminal** Enter configuration commands, one per line. End with CNTL/Z. Router(config)# **router isis area1**

<span id="page-14-0"></span>Router(config-router)# **protocol shutdown** Router(config-router)# **end**

The following router output now shows that both adjacencies are gone.

Router# **show clns neighbors** System Id Interface SNPA State Holdtime Type Protocol

When the **no protocol shutdown** command is entered, the adjacencies will again be formed on both interfaces:

```
Router(config)# router isis area1
Router(config-router)# no protocol shutdown
Router(config-router)# end
Router# show clns neighbors
System Id Interface SNPA State Holdtime Type Protocol<br>south GE3/1/0 0002.7dd6.1c21 Up 24 L1L2 IS-IS
south  GE3/1/0  0002.7dd6.1c21  Up  24    LIL2    IS-IS<br>north  GE3/2/0  0004.6d25.c056    Up  24    L1L2    IS-IS
north GE3/2/0 0004.6d25.c056 Up
```
# **Where to Go Next**

- To customize IS-IS for your network design, see the "Customizing IS-IS for Your Network Design" module.
- To customize IS-IS for achieving fast convergence and scalability, see the following modules:
	- "Overview of IS-IS Fast Convergence"
	- "Setting Best Practice Parameters for IS-IS Fast Convergence"
	- "Reducing Failure Detection Times in IS-IS Networks"
	- "Reducing Link Failure and Topology Change Notification Times in IS-IS Networks"
	- "Reducing Alternate-Path Calculation Times in IS-IS Networks"
- To enhance IS-IS network security, see the "Enhancing Security in an IS-IS Network" module.

# **Additional References**

#### **Related Documents**

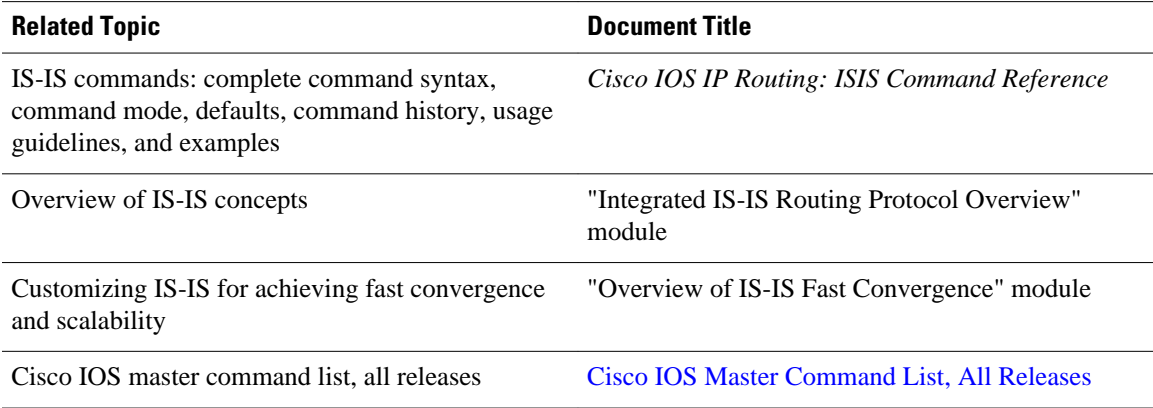

#### <span id="page-15-0"></span>**Standards**

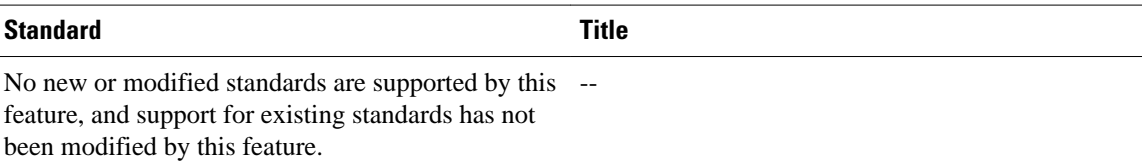

#### **MIBs**

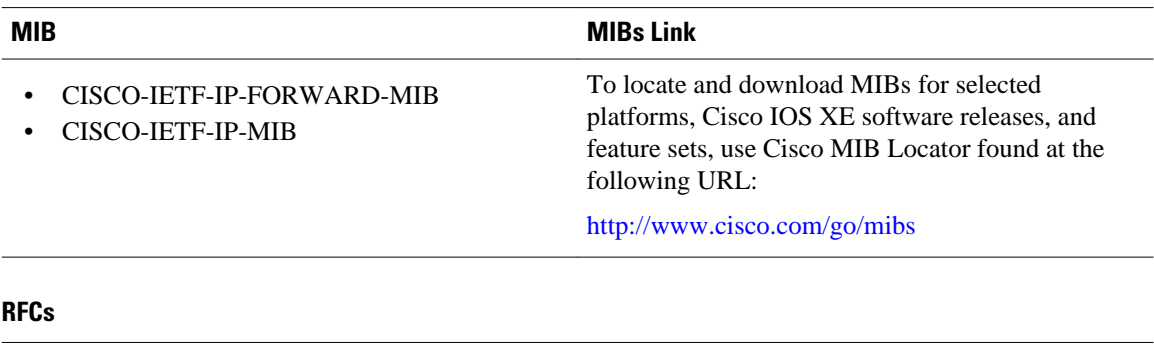

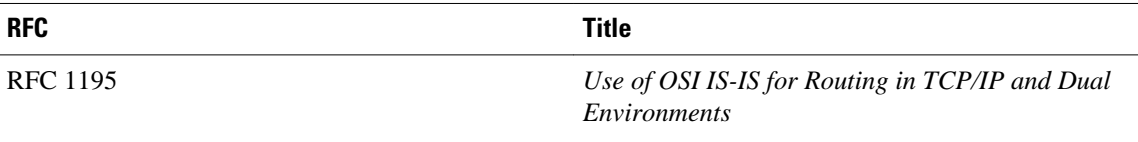

#### **Technical Assistance**

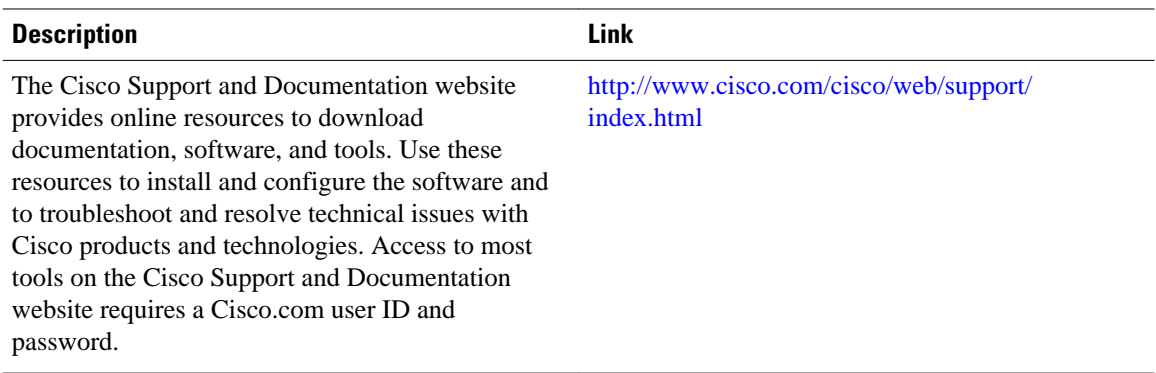

# **Feature Information for Configuring a Basic IS-IS Network**

The following table provides release information about the feature or features described in this module. This table lists only the software release that introduced support for a given feature in a given software release train. Unless noted otherwise, subsequent releases of that software release train also support that feature.

Use Cisco Feature Navigator to find information about platform support and Cisco software image support. To access Cisco Feature Navigator, go to [www.cisco.com/go/cfn.](http://www.cisco.com/go/cfn) An account on Cisco.com is not required.

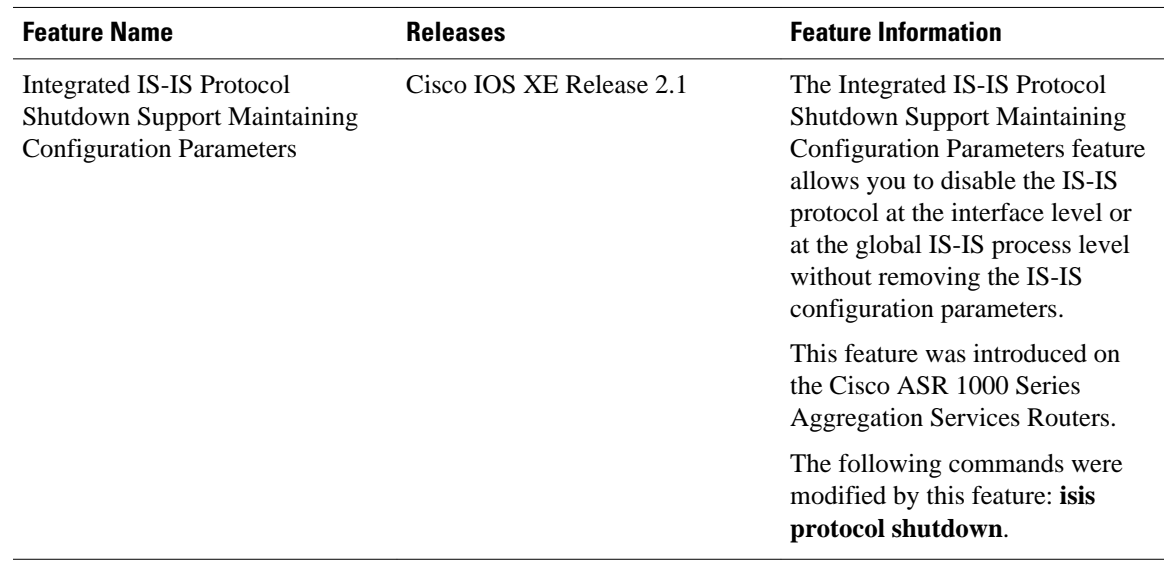

### *Table 1 Feature Information for Configuring a Basic IS-IS Network*

Cisco and the Cisco logo are trademarks or registered trademarks of Cisco and/or its affiliates in the U.S. and other countries. To view a list of Cisco trademarks, go to this URL: [www.cisco.com/go/trademarks.](http://www.cisco.com/go/trademarks) Third-party trademarks mentioned are the property of their respective owners. The use of the word partner does not imply a partnership relationship between Cisco and any other company. (1110R)

Any Internet Protocol (IP) addresses and phone numbers used in this document are not intended to be actual addresses and phone numbers. Any examples, command display output, network topology diagrams, and other figures included in the document are shown for illustrative purposes only. Any use of actual IP addresses or phone numbers in illustrative content is unintentional and coincidental.

© 2011 Cisco Systems, Inc. All rights reserved.